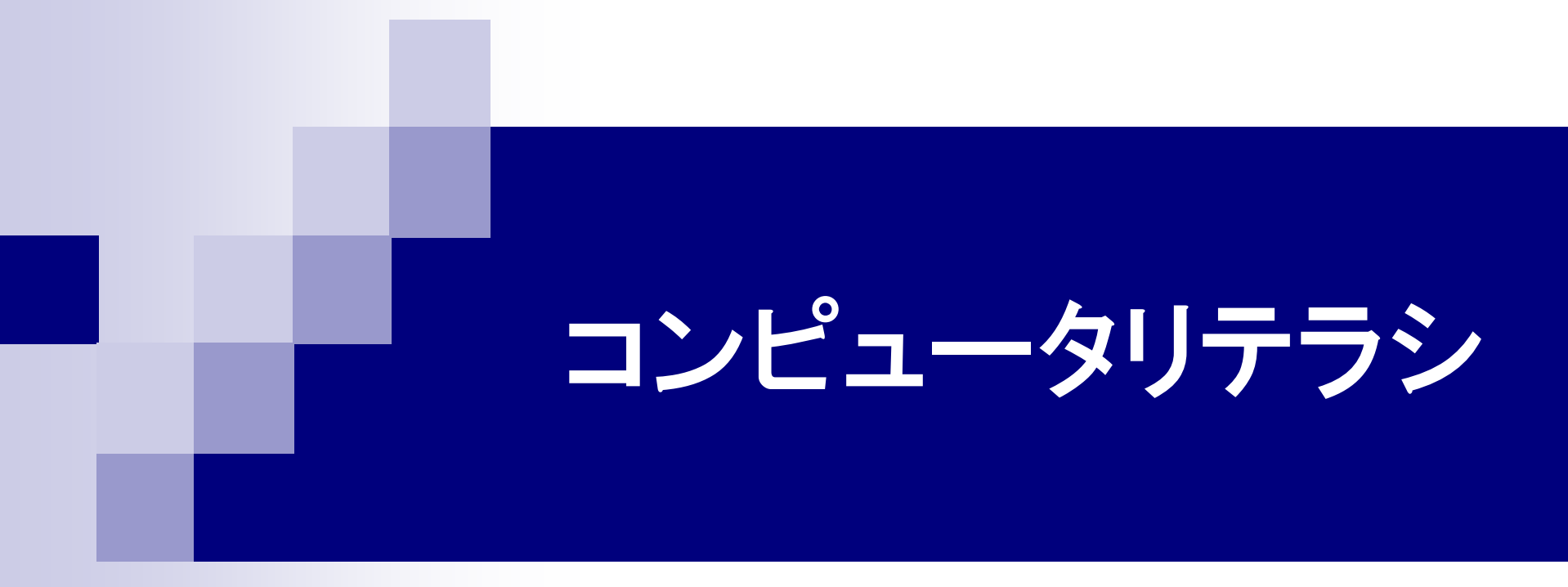

#### 第7回 ワープロソフト(3) 2015年5月27日

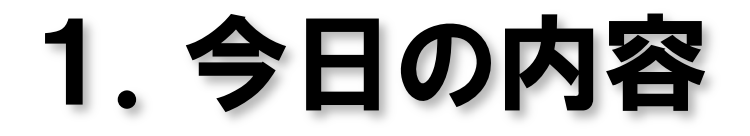

#### ■ 課題文書「自己紹介と近況報告」の 作成

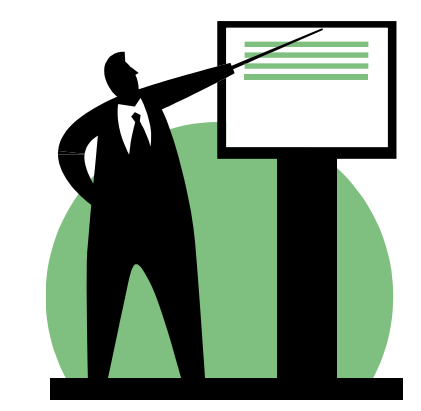

# 2. 文字列の折り返し

- 行内 図を1つの文字として扱う。
- 四角 |図を囲む四角形に沿って文字を折り返す。
- 外周 図の外周(輪郭)に沿って文字を折り返す。
- 背面 図を文字より後側に表示する。
- 前面 図を文字より前側に表示する。

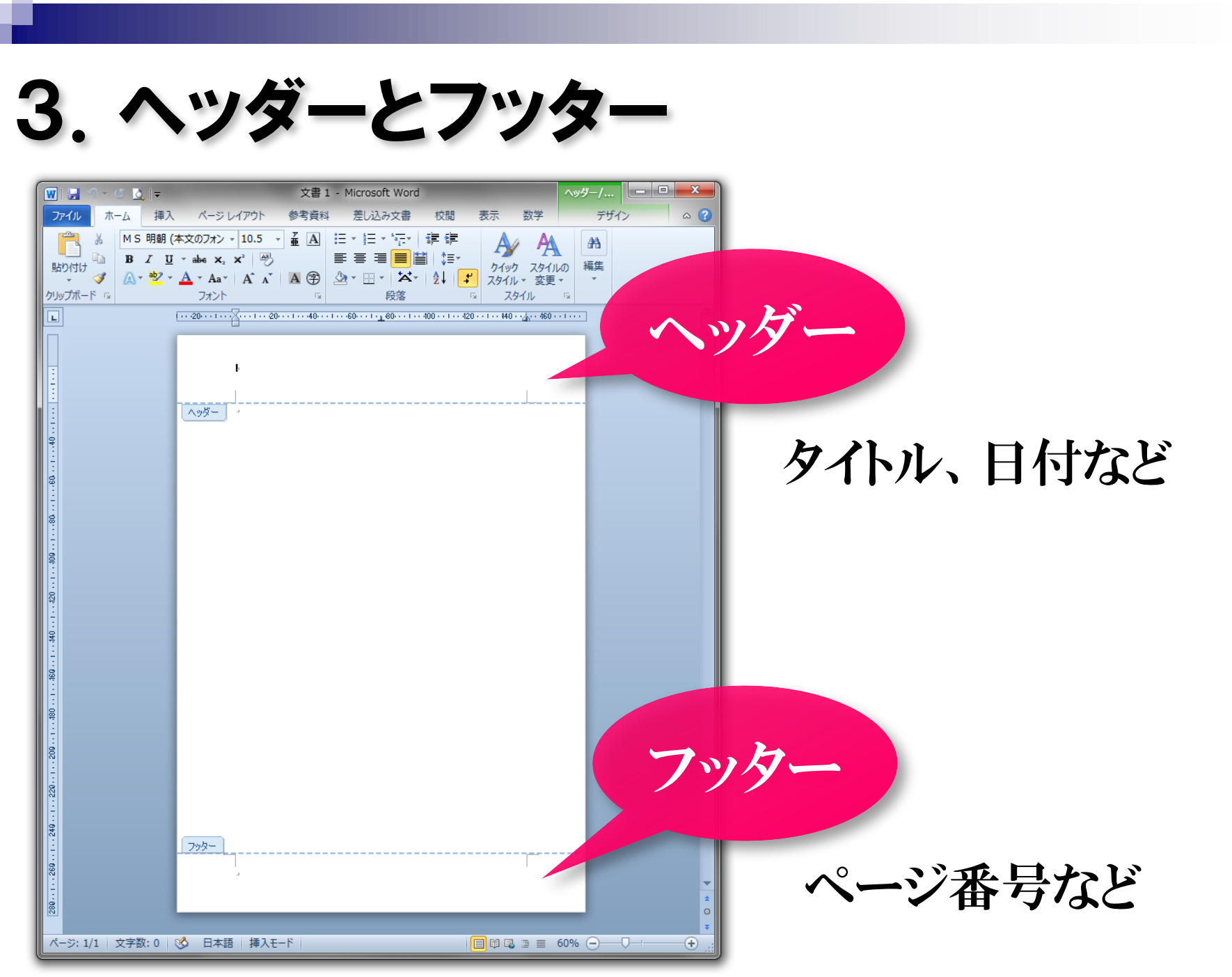

### 4.Word課題

■ 課題文書テーマ

## 「自己紹介と近況報告」

自己紹介: 例えば、出身校、趣味、大学でやりたいことなど。

近況報告: 例えば、下宿先の様子、サークル、アルバイト、 講義の様子、休日の過ごし方、友人のことなど。

- 近況報告には、写真画像を貼り付ける。
- ■携帯電話のカメラで撮影したときは、写真を大学の自分のメー ルアドレスへ送信すれば、Webメールからアクセスしてパソコ ンにダウンロードできます。

### 5.次回の講義内容

**Microsoft Excel** 基本操作

表の作成

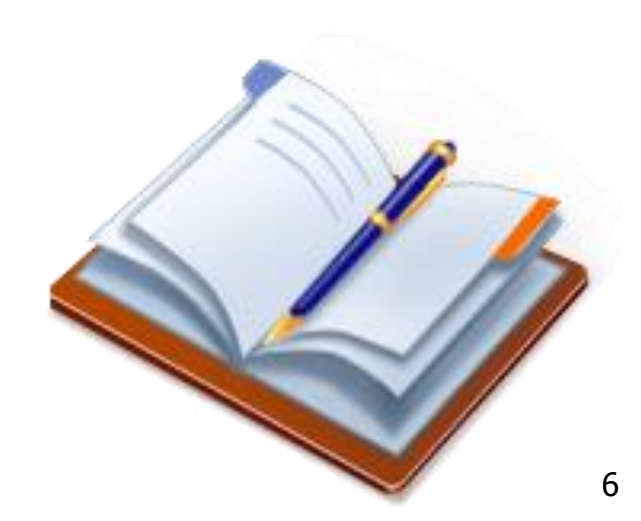